### **Fecha Límite: 17 de diciembre del 2021 a las 11:00 pm**

# **Como llenar su aplicación en línea** <https://preuss.schoolmint.net/signin>

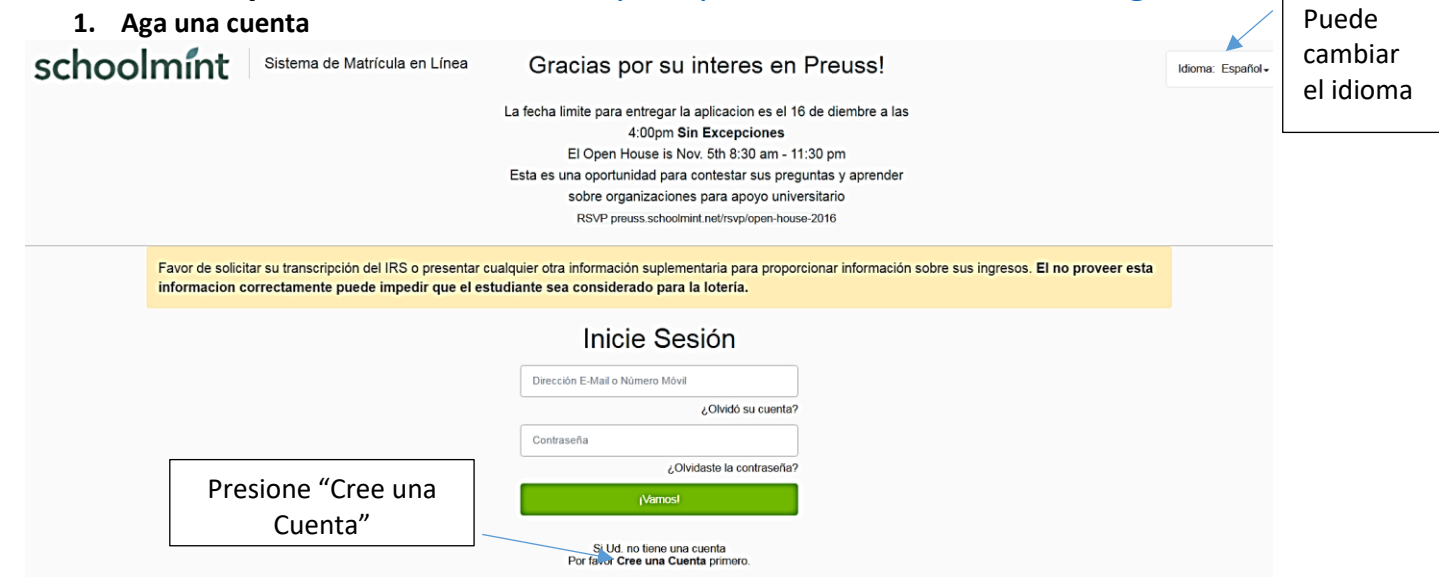

#### **2. Ingrese su información**

Nombre de usuario: Ingrese su E-mail o número de celular (dos veces) Contraseña: Escriba la misma contraseña dos veces

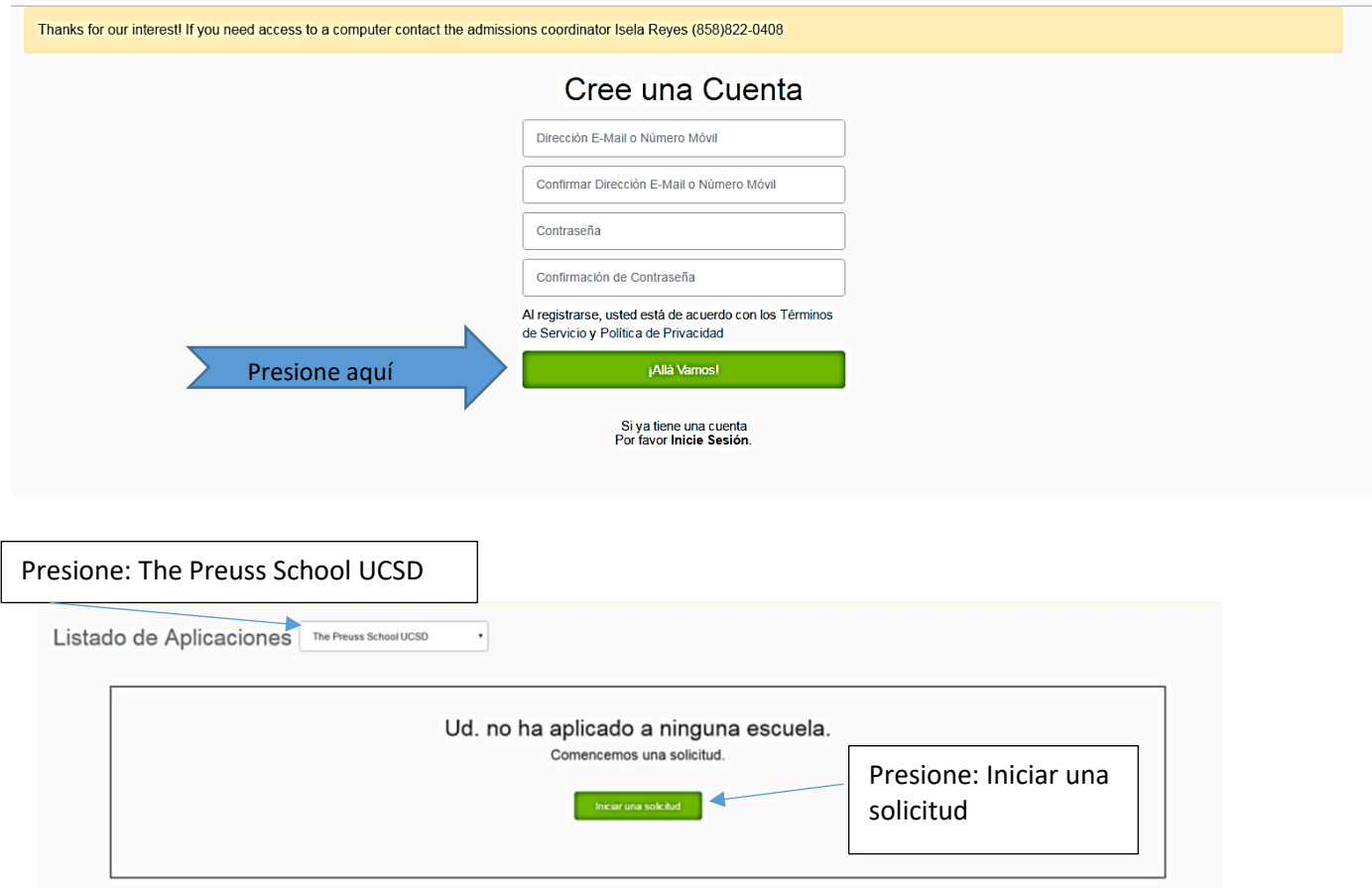

#### **3. Incluya la información del estudiante**

**\*\*\***Si va a aplicar para más de un estudiante solo necesita UNA CUENTA

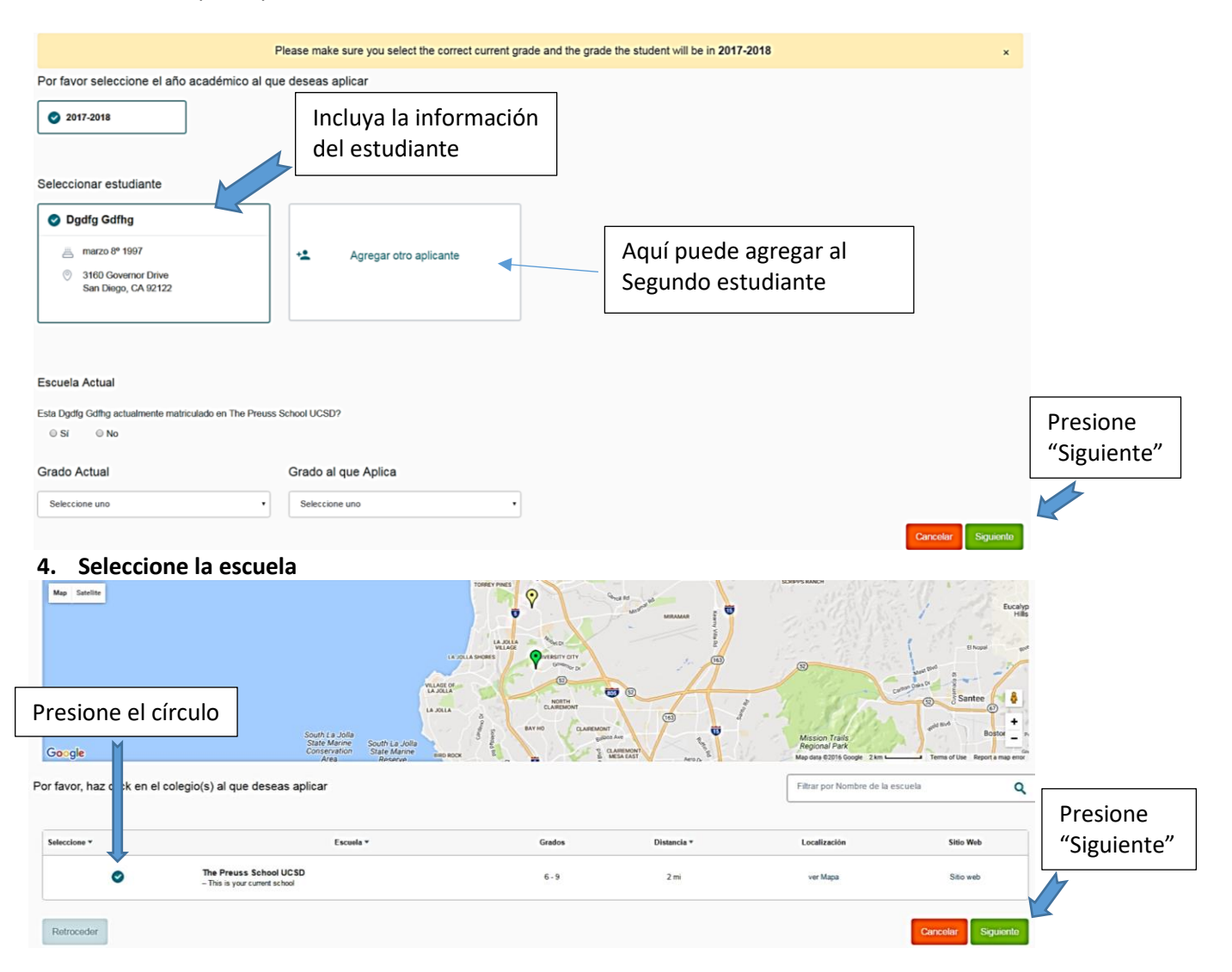

#### **5. Puede comenzar su aplicación! Todo con un asterisco(\*) es mandatorio**

- A. Recuerde que una pregunta es para el ESTUDIANTE y la debe completar en INGLES
- B. La pregunta para PADRE/GUARDIAN la puede contestar en su idioma natal.
- **6. Forma de Ingresos – Preferiblemente forma 1040 de los impuestos del año 2020** Si no puede cargar esta información en la página web, por favor comuníquese con nuestra oficina de admisiones.

[preussadmission@ucsd.edu](mailto:preussadmission@ucsd.edu) | 858-822-0408

## **Fecha Límite: 17 de diciembre del 2021 a las 11:00 pm**

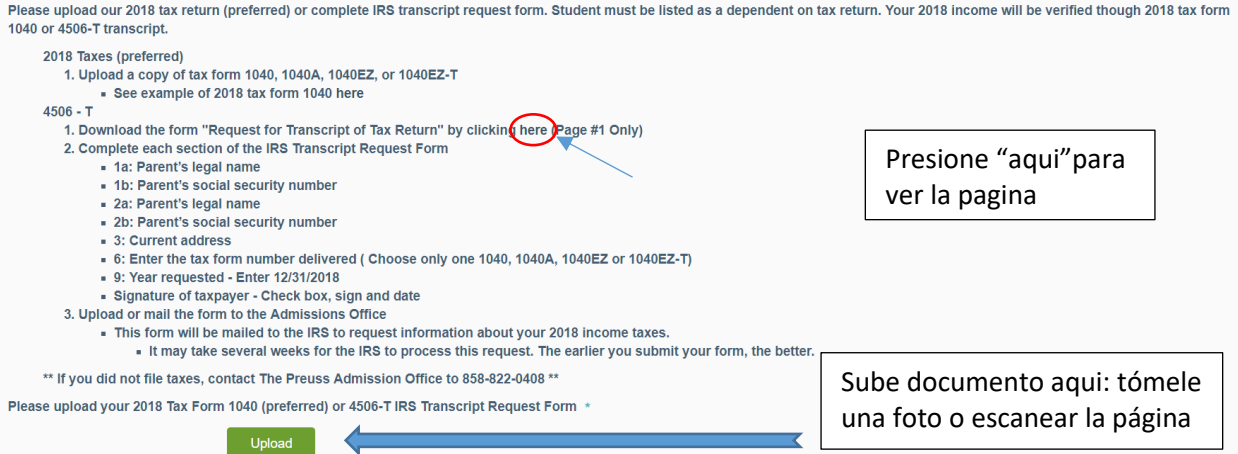

**7. Guarde su progreso para trabajar en la aplicación después o envíelo!** 

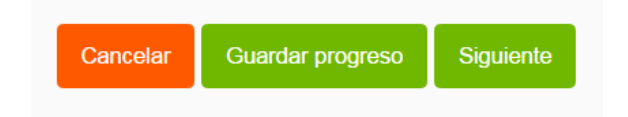

**8. Revise su aplicación antes de enviarla**

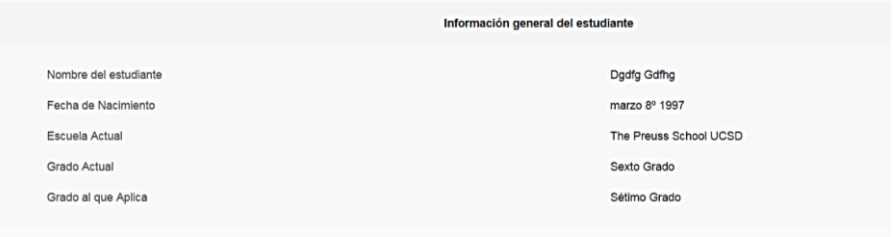

**9. Envíela – o puede retroceder y editarla**

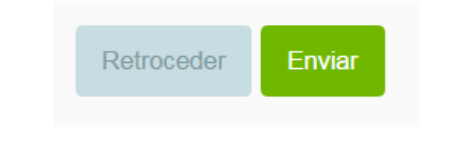

## **UNA SOLICITUD POR ALUMNO**

**Si metió una aplicación por internet el año pasado asegúrese que la aplicación sea para el año escolar 2022 – 2023**